Σας ενημερώνουμε ότι προκειμένου να ξεκινήσει η πρακτική άσκηση του φοιτητή/τριαςθα πρέπει να πραγματοποιηθεί εγγραφή του φορέα υποδοχής στο σύστημα ΑΤΛΑΣ,καθώς και είσοδο του φοιτητή/τριας στο Σύστημα ΑΤΛΑΣ.

Ο Άτλας είναι μία κεντρική διαδικτυακή υπηρεσία, η οποία διασυνδέει τους φορείς πουπαρέχουν θέσεις πρακτικής άσκησης (ΠΑ) με όλα τα ακαδημαϊκά Ιδρύματα της επικράτειας,δημιουργώντας μία ενιαία βάση θέσεων πρακτικής άσκησης οι οποίες είναι διαθέσιμες προς επιλογή στα Ιδρύματα.

Οδηγίες εγγραφής του ΑΤΛΑΣ για φοιτητές:

Μπαίνεηε ζηην ζελίδα<https://submit-atlas.grnet.gr/>

Επιλέγετε από τα δεξιά «Είσοδος» και εν συνεχεία προπτυχιακός φοιτητής

Επιλέξηε ΕΘΝΙΚΟ & ΚΑΠΟΔΙΣΡΙΑΚΟ ΠΑΝΕΠΙΣΗΜΙΟ ΑΘΗΝΩΝ και έπειηα συμπληρώστε τα στοιχεία που σας έχει δώσει η γραμματεία σας (όνομα χρήστη και κωδικό).

Αφού διαβάσετε τις προϋποθέσεις πατήστε Συνέχεια Εγγραφής και έπειτα πάλι Συνέχεια.

Πληκτρολογήστε τα στοιχεία σας στα αντίστοιχα πεδία.

Για να ολοκληρωθεί η εγγραφή σας πρέπει να μπείτε στο λογαριασμό mail που έχετε δηλώσει, να ανοίξετε το σύνδεσμο επιβεβαίωσης.

Οδηγίες εγγραφής του ΑΤΛΑΣ για φορείς απασχόλησης:

Για την εγγραφή στο σύστημα ΑΤΛΑΣ παρακαλούμε ακολουθήστε τις παρακάτω οδηγίες:

1) Μπείτε στη σελίδα:<http://atlas.grnet.gr/>

2) Επιλέξτε την εγγραφή Φορέα Υποδοχής [\(https://submit-atlas.grnet.gr/\)](https://submit-atlas.grnet.gr/)

3) Συμπληρώστε τη Φόρμα της Εγγραφής με τα στοιχεία που απαιτούνται.

4) Αφού πιστοποιηθείτε στο σύστημα, μπορείτε να καταχωρήσετε θέσεις Πρακτικής Άσκησης.

Προσοχή! Προκειμένου να είναι ορατή η θέση του φοιτητή στο σύστημα ΑΤΛΑΣ θα πρέπει

ο φορέας υποδοχής κατά την εγγραφή να ΔΗΜΟΣΙΕΥΣΕΙ τη θέση.

Ίδρυμα: ΕΘΝΙΚΟ & ΚΑΠΟΔΙΣΤΡΙΑΚΟ ΠΑΝΕΠΙΣΤΗΜΙΟ ΑΘΗΝΩΝ και τμήμα ΜΗΧΑΝΙΚΩΝ ΤΕΧΝΟΛΟΓΙΑΣ ΑΕΡΟΣΚΑΦΩΝ ΤΕ(Πρώην ΤΕΙ Στερεάς Ελλάδας- Μεταβατική λειτουργία).

ΤΗΛ ΕΠΙΚΟΙΝΟΝΙΑΣ ΓΡΑΦΕΙΟΥ ΠΡΑΚΤΙΚΗΣ ΑΣΚΗΣΗΣ: 2228099516

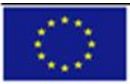

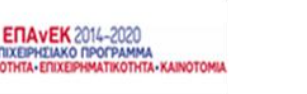

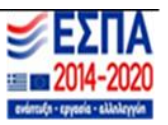